# COLOUR **GENIE**

# **AUCKLAND DISTRICT USER GROUP**

- ~ ~ ~ ~ ~ ~ ~ ~

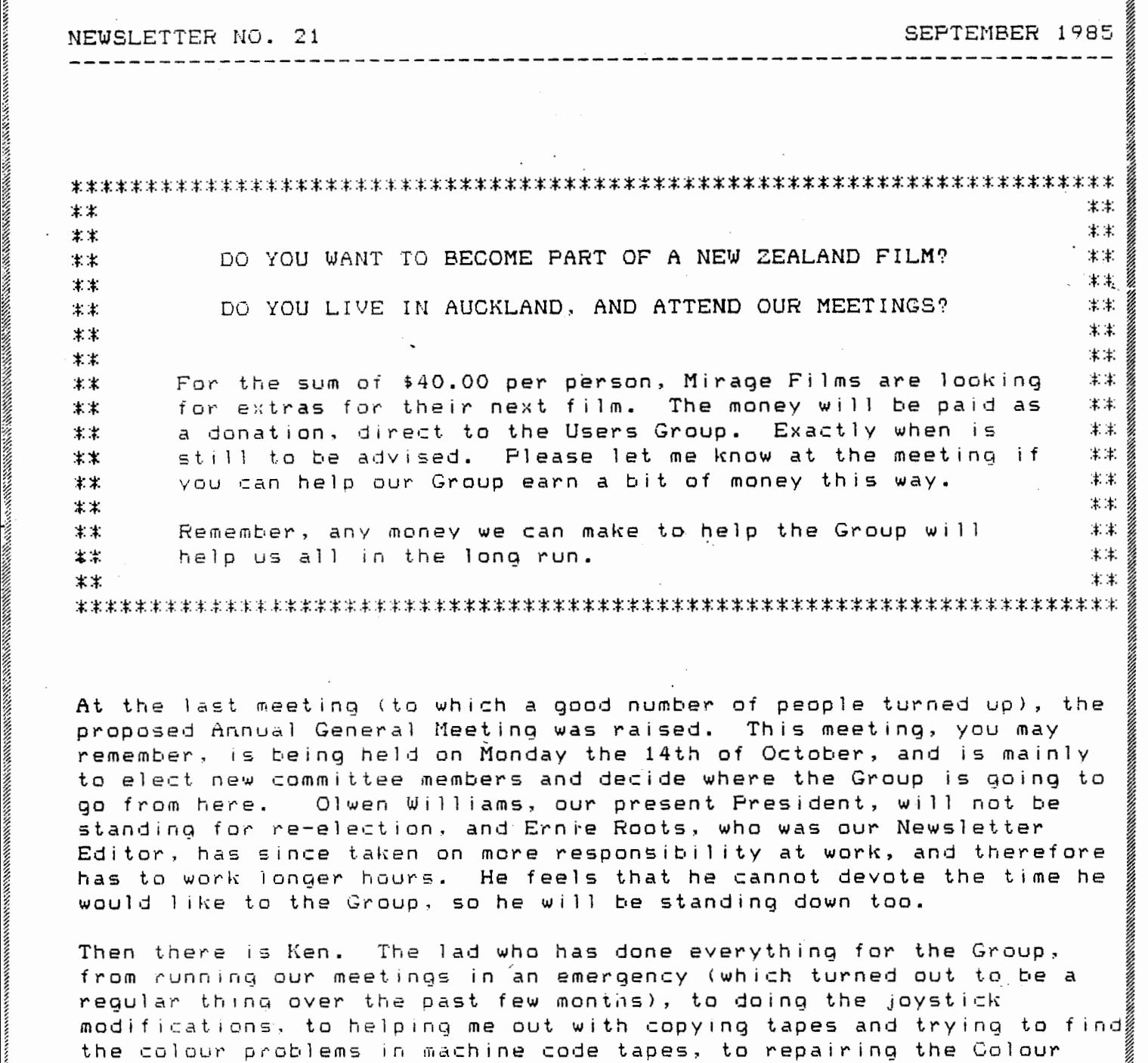

1 Genies. Affen has turned his band to anything. Unfortunately, he has .<br>been transferred to some dark and dismal place outside Christchurch (too far away even to attend the Christchurch Group meetings). This terrible event is happening on the 2nd of December, so Ken doesn't

~

TO:

 $\%$ 

Page 2

even get to be at our Christmas party (which he arranged last year!) How we are going to replace him just doesn't bear thinking about.

 $\sim 10^{-1}$ 

So, there we are with three committee members that are standing down. We only actually had four of us, although we managed to snare both Andy and Chris, and hopefully they wi 11 both stand if nominated.

As time provides, Andy will carry on with repairing Colour Genies, and doing the joystick modifcations, and replacing roms.

### CARING FOR YOUR COLOUR GENIE

1. Don't clean the brown part of your Colour Genie with anything other than water- especially not meths.

2. Keith McGill suggests that if you are having trouble with the keys, that you undo the mill ions of screws holding the keyboard together, and clean the key contacts with something like Isopropal Alcohol. Same of his kevs were sticking and this fixed it. Of course if you are 1 ike me and have less mechanical/technical ability than a wet fish, you are better off letting Andy do it.

#### NEW\_MEMBER

----------

We have one new member to add to our Group this month -

Dominic Skinner, 6 Meadowcourt Drive, Papatoetoe

He and his entire family turned up at the meeting last month. We hope you enjoyed it, and we welcome you to the Group Dominic.

### GREEN SCREEN MONITOR FOR SALE ------------------------------

The Elley family have a BMC Monitor for sale. It is in very good condition, but thev find they get more out of their colour T.V., especial lv with the games, so the monitor never gets used. They are asking \$220.00 o.n.a. far it. Anyone interested, please Ph: 675 024.

### SOFTWARE EXCHANGE

-----------------

Doug Grenfell would like to swap Terry's Travels for any Invader-type

Page 3

### SOFTWARE/PROGRAMS SENT IN BY MEMBERS

 $\mathcal{L}_{\text{eff}}$ 

The amount of you that have been sending in items for the newsletter lately has been terrific. Especially some of the newer members like Alistair Clark <whose program BOTTLES was very much enjoyed) and Ron Hart, whose programs are yet to appear. And too, we have the regulars who send so many programs in - Keith McGill (who is a veritable fountain of programs), Herman Philipsen, who has done a heck of a lot of translation work that has taken many, many hours to do, Ted Doel 1, our Radio Ham man, who has sent in circuit diagrams and other interesting articles like the one on making a Monitor Speaker which will be coming up in one of the future newsletters, Then there is Don Edwards, who also obviously spends a lot of time at his Genie and sends us a lot of program printouts to prove it. Of course, there are others I haven't mentioned, but these four stand out.

To everyone who has contributed anything at all to the newsletter, a big thankyou. Without you, we couldn't keep the newsletter going.

vola Auggins

Fart 4

### David Donaldson

Right then noses down & reading, here we go again. As promised we have a longer programme for you to get your teeth into this month % I think its about time we wrote the index for the series of utilities we have been writing.As the first programme is a bit more complex this month it will take a bit more thinking & explaining so here we go.

800 CLS 810 REM \* Compound Interest 820 PRINT "To calculate the return for any amount of" 830 PRINT "principal for any interest rate & period" 840 PRINT "of time. 850 FRINT: PRINT: PRINT 860 INPUT "What is the principal ";P 870 INPUT "What is the rate of interest ":R 880 Input "What is the period of time in years ": T 890 PRINT "What is the frequency of interest crediting " 900 PRINT "1. Yearly 910 PRINT "2. Half yearly" 920 PRINT "3. Quarterly" 930 PRINT "4. Monthly" 940 INPUT F 950 IF F=1 THEN F=1 960 IF  $F=2$  THEN  $F=2$ 970 IF  $F = 3$  THEN  $F = 4$ 980 IF F=4 THEN F=12 990  $X=0:Z=0$  $1000 Y = F * (R / 100) / F$  $1100 F = F + Y$  $1110$   $X=X+1$ 1120 IF XKF GOTO 1000 ELSE 1130 1130  $X=0:Z=Z+1$ 1140 IF ZKT GOTO 1000 ELSE 1150 1150 PRINT "Total compounded repayment will be ":P 1160 PRINT: PRINT: PRINT 1170 INPUT "Another calculation Y/N "Z\$ 1180 IF Z\$= "Y" GOTO 800 1190 GOTO 10

Now lets have a look, well it certainly is a bit more complicated isn't it. OK now the first part is clear, CLS clear the screen please. A couple of PRINT statements telling us what the programme is for. A REM statement to 'tag' the programme then INPUT statements to get the necessary variable data into the beasties brainbox.each of the variables being represented by a letter representing its function ie 'P' for Principal, makes it a bit easier later on when working out what each one means when writing the alogrim (thats the part where all the calculations are done.) Then we get to the part where.in an IF statement we

find IF F=1 etc well you see that takes the key  $(1, 2, 3, 4)$  which was pressed  $%$  converts it into the dividing factor for the computer to use, ie if we press key 4 for monthly interest crediting then the computer has to divide the interest by  $12$  not the key 4 we used. All the sort of stuff we have covered before eh but now the rest  $X=0:Z=0$  right now this is for something rew a LOOP yes I know a cowboy has one in the end of his lassoo but thats not the one I'm talking about This is one the computer can do & whats more along with the IF/THEN statement is one of the two commands which give a computer its 'intelligence'. The IF.'THEN command allows our computer to make a decision (wow> and the loop allows us to make it do a certain thing a specifjed number of times in this case the number of payments per year and also the number of years too. Here we have 'nested loops",sorry dropped you straight into the hard part didn't I. Well what happens is that we have TWO loops in this programme tagged •x• & •z• .In the loop •x• we make Gertie go back & do the calculation again for each time interest is credited per year THEN as if that's not enough we make her do it all over again for the number of years we invest our money for,•z• loop. Notice how first time around we add the interest to our original interest then each time after that it gets the next lot of interest added to the previous lot P=P+Y & all the time 'P' (principal) gets bigger. The reason for line 990 is to set both loops to zero so that if we want to do another calculation, previous data does not foul up our new c6lculations.Line 1130 sets our X loop to 0 for the next time around & the Z loop gets 1 added to keep track of the number of years we have processed. Then at the end a PRINT statement to show us the Golden Egg.

In the last line we have a GOTO 10 this is for the overall index we will be writing next.

Right then to the index, just type in the following :-  $\,$ 

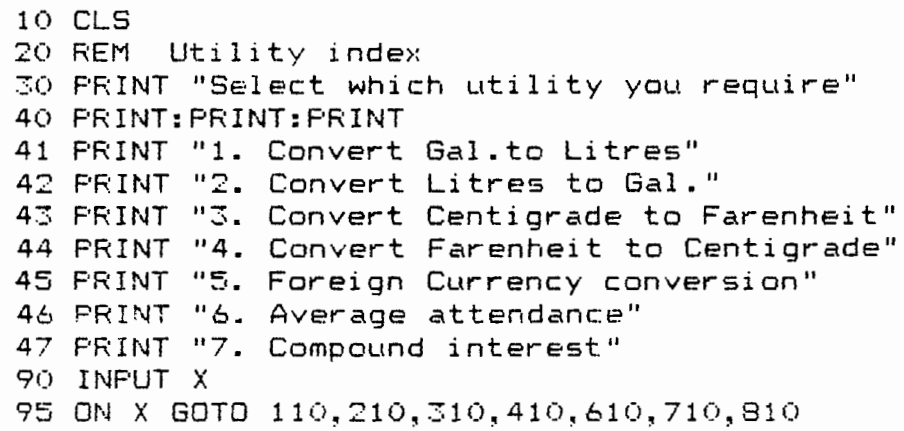

Now I guess you can see commands we have used before so won't go into them again but however the line numbering is a bit strange isn't it ? Well I know I said to leave 10 between each line number however in a thing like an index where there will be no need to add to it later a bit of poetic licence can be taken & it saves line numbers too. Now we also have space to add extra lines ~s we add to the overall project, all we do is add a line 48 say & the name of the programme & list its address to line 95.

Line 95 is a new command 'ON X GOTO' OK so we select "3' & press ·return' the computer knows to run along the list of addresses until the 3rd one then go to that location smart eh.

I thought that now we have an index we might as well tid up the whole listing a bit so just type in the following lines.

115 REM Gal to litres 215 REM Litres to Gal 315 REM Centigrade to Farenheit 415 REM Farenheit to Centigrade 190 GOTO 10 195 END 290 GOTO 10 295 END 390 GOTO 10 395 END 490 GOTO 10 495 END 695 GOTO 10 697 END 795 GOTO 10 797 END

This will tidy things up d bit if you have been typing the blocks in as they have been published. Now a bit of a word on saving your programmes to tape. If you have all this typed in so as not to run ANY risk of losing such a lot of typing a set wav of saving will be essential. The idea is to have a 'backup' system<br>of tapes. The tape you made last ie up to line 795 should be The tape you made last ie up to line 795 should be your most up to date copy so load it in, add the new material in this part then SAVE, but to a different tape & do it TWICE on the same tape. Now what you have is a complete listing twice an a tape & on the first tape the listing up to the last part. Next time you edit the listing LOAD from your most recent tape~ edit, then SAVE to the PREVIOUS tape which now becomes the latest (remember twice> erasing the last copy as you do so. This way you play leapfrog with the two tapes The latest on one & as backup the last tape recorded.If you have a VERIFY command on your machine **Use** It both when loading & copying.

Thats the lot for this month, next month a couple of shorter programmes again so breathe easy.

 $29'$   $4*$  $A$  $30'$   $*$  $31'$   $*$ **BIORHYTHM** CHART  $32$   $4$ WITH SCREEN DUMP  $33'$   $*$  $35$  '  $36$  '  $37$ 80 L\$=LEFT\$(L\$, T) +CHR\$(149) +RIGHT\$(L\$, T) 100 REM BIORHYTHM 120 CLEAR 200:DEFINT K.L:DEFDBL B.J.M-Z 130 L=0:T=14:P=3.1415926535:CLS 140 PRINT TAB(15); "BIORHYTHM": PRINT 150 PRINT"ENTER BIRTH DATE" 160 GOSUB 500 170 GOSUB 600 180 JB=JD 190 PRINT:PRINT"ENTER START DATE FOR CHART" **200 GOSUB 500** 210 GOSUB 600 220 JC=JD 230 IF JC>=JB THEN 270 240 PRINT"CHART DATE CAN'T BE EARLIER THAN" 250 PRINT "BIRTH DATE. TRY AGAIN" 260 GOTO 150 270 FOR K=1 TO 1000:NEXT 280 GOSUB 700 300 N=JC-JB 310 V=23:GOSUB800:GOSUB 850 320 V=28:GOSUB800:GOSUB 850 330 V=33: GOSUB800: GOSUB 850 340 GOSUB 1000 35Ø PRINT C\$; TAB(8); L\$ 360 JC=JC+1:L=L+1:IFL<18 THEN 300 370 PRINT:PRINT" <E>ND - SPACE TO CONTINUE - <P>RINT"; 380 R\$=INKEY\$: IFR\$="" THEN 380 390 IF R\$="E" THEN 120 ELSE 395 395 IF R\$="P" THEN 10000 400 L=0:GOTO 280 500 PRINT 505 INPUT "MONTH (1 TO 12) "; M 510 M=INT(M): IFM<1 OR M>12 THEN 505 520 INPUT DAY  $(1 \tT0 \t31)$  "; D 530 D=INT(D):IFD<1 OR D>31 THEN 520 540 INPUT"YEAR "; Y 550 Y=INT(Y): IF Y<0 THEN 540 560 IF Y>99 THEN 580 570 Y=Y+1900: PRINT Y; "ASSUMED" 58Ø RETURN 600  $W = F1X( (M-14)/12)$ 61Ø JD=INT(1461\*(Y+48ØØ+W)/4) 620 B=FIX(367\*(M-2-W\*12)/12)  $640$  JD=JD+B 650 B=INT(INT(3\*(Y+4900+W)/100)/4) 660 JD=JD+D-32075-B 670 RETURN 700 CLS 710 PRINT TAB(18); "BIORHYTHM"

 $\ddot{\phantom{0}}$ 

For Colour Genie BY Eliwie Roots - FROM A Publication By T. Rugg &  $P.$  FELDMAN. 32 Ansic PROGRAMS For  $Tks/so$  (LEVEL  $U$ )

```
720 PRINT
730 PRINTTAB(8);:PRINT"D 0 W N";TAB(22);"Ø";TAB(30);"U P"
74Ø PRINT TAB(8);
750 FOR K=1 TO T+T+1:PRINT CHR$(45);:NEXT:PRINT:RETURN
800 W=INT(N/V):R=N-(W*V)
810 RETURN
850 IFV<>23 THEN 900
860 L$=CHR$(32):FOR K=1 TO 5:L$=L$+L$:NEXT
870 L$=L$+LEFT$(L$,19)
88Ø L$=LEFT$(L$, T) + CHR$(124) + RIGHT$(L$, T)
890 IF V=23 THEN C$="P"
900 IF V=28 THEN C$="E"
910 IF V=33 THEN C$="I"
920 W=R/V:W=W*2*P
930 W=T*SIN(W):W=W+T+1.5
940 W=INT(W): A$=MID$(L$.W.1)
950 IF A$="P" OR A$="E" OR A$="*" THEN C$="*"
955 IF WQ1 THEN 980
957 IF W=T+T+1 THEN 990
960 L$=LEFT$(L$,W-1)+C$+RIGHT$(L$,T+T+i-W)
970 RETURN
980 L$=C$+RIGHT$(L$,T+T):RETURN
990 L$=LEFT$(L$.T+T)+C$:RETURN
1000 W=JC+68569:R=INT(4*W/146097)
1010 W=W-INT((146097*R+3)/4)
1020 Y=INT(4000*(W+1)/1461001)
1030 W=W-INT (1461*Y/4)+31
1040 M=INT(80*W/2447)
1050 D=W-INT(2447*M/80)
1060 W=INT(M/11):M=M+2-12*W
1070 Y=100*(R-49)+Y+W
1080 A$=STR$(D):W=LEN(A$)-1
1090 C$=MID$(A$.2.W)+"/"
1100 A$=STR$(M): W=LEN(A$)-1
1110C C$=C$+MID$(A$, 2, W) + "/"
1120 A$=STR$(Y): W=LEN(A$)-1
1130 C$=C$+MID$(A$.W.2)
1140 RETURN
1200 ' ************************
1201 '*
1202 *1203 '*
         SCREEN DUMP ROUTINE
1204 '*
1205 '*
1206 '***********************
1297 '
1208,
10000 CLEAR: RESTORE
10005 P=17408
10010 FOR Z=0T023
10020 FOR S=PTOP+39
10030 G=PEEK(S)
10040 LPRINT CHR$(G); : LPRINT" ";
10050 NEXT S
10060 LPRINT CHR$(128)
10070 P=P+40
10080 NEXT Z
```
 $\sim 10^{-4}$ 

## BIORHYTHM

### EST EDWARD ROOTS PURPOSE *2* : 12 : 1937<br>*1* : 9 : 1985

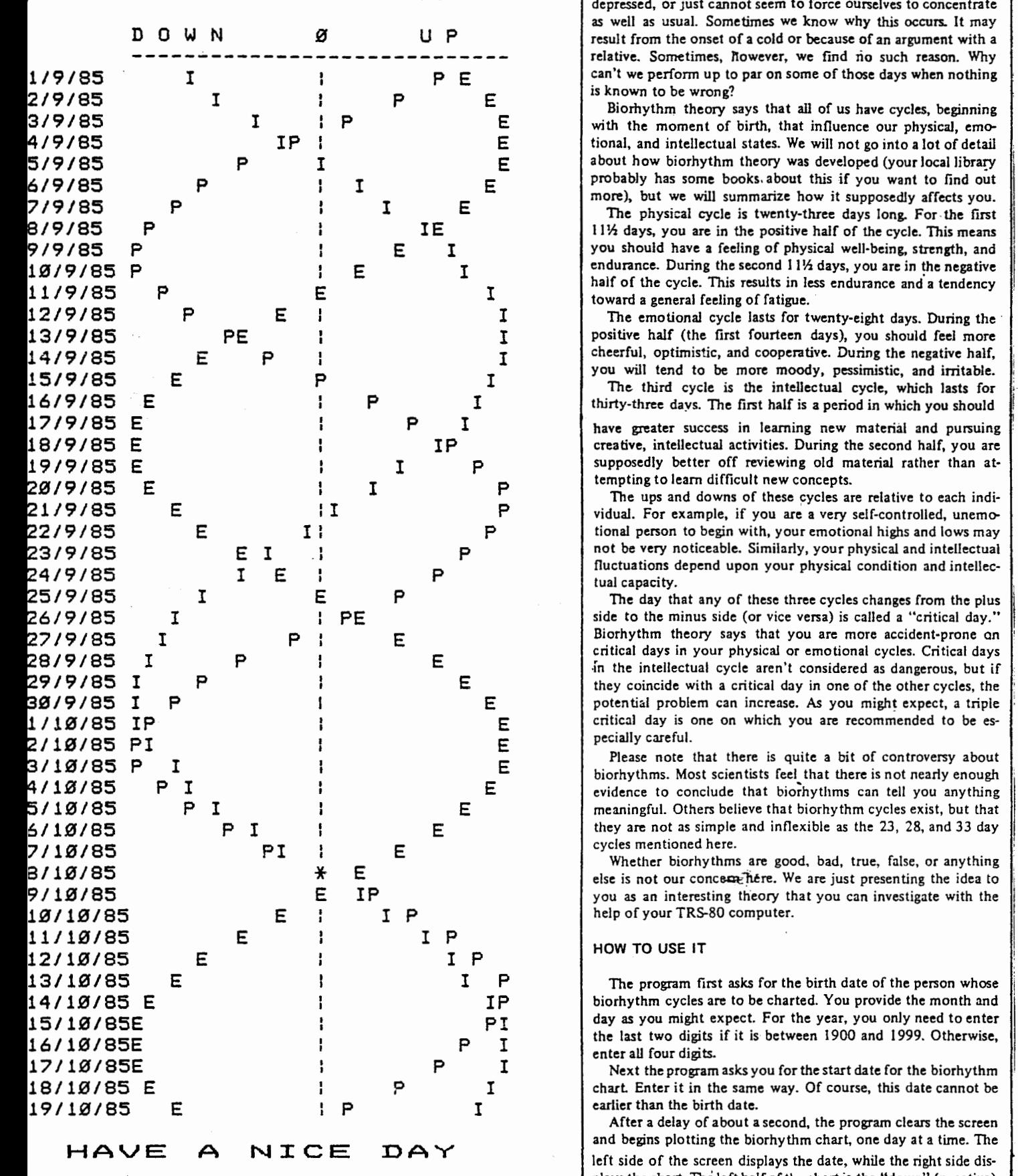

Did you ever have one of those days when nothing seemed to  $\bf BIOERHYTHM$  go right? All of us seem to have days when we are clumsy, feel depressed, or just cannot seem to force ourselves to concentrate -----~----------------------- relative. Sometimes, nowever, we find rio such reason. Why

4/9 IP E tional, and intellectual states. We will not go into a lot of detail<br>
F about how biorhythm theory was developed (your local library

I you should have a feeling of physical well-being, strength, and toward a general feeling of fatigue.

 $\begin{array}{cc}\nPE & I \\
P & I\n\end{array}$  positive half (the first fourteen days), you should feel more<br>  $\begin{array}{cc}\nP & I\n\end{array}$  cheerful, optimistic, and cooperative. During the negative half,

supposedly better off reviewing old material rather than at-

tional person to begin with, your emotional highs and lows may tual capacity.

-In the intellectual cycle aren't considered as dangerous, but if  $\mathbf{E}$  critical day is one on which you are recommended to be es-<br> $\mathbf{E}$ 

E<br>
<sup>2</sup>/<sub>2</sub>/<sub>20</sub> cycles mentioned here.<br>
<sup>2</sup>/<sub>20</sub> whether biorhythms are good, bad, true, false, or anything<br>
else is not our concern hére. We are just presenting the idea to

1P biorhythm cycles are to be charted. You provide the month and<br>P I day as you might expect. For the year, you only need to enter

After a delay of about a second, the program clears the screen left side of the screen displays the date, while the right side displays the chart. The left half of the chart is the "down" (negative) side of each cycle. The right half is the "up" (positive) side. The center line shows the critical days when you are at a zero point (neither positive or negative).

Each of the three curves is plotted with an identifying letter-<br>for a hydrol. Figures is not in the intellectual line

 $\begin{small} \begin{bmatrix} \mathbf{1}_{11} & \mathbf{1}_{21} & \mathbf{1}_{31} & \mathbf{1}_{32} & \mathbf{1}_{33} & \mathbf{1}_{34} & \mathbf{1}_{35} & \mathbf{1}_{36} & \mathbf{1}_{37} & \mathbf{1}_{38} & \mathbf{1}_{39} & \mathbf{1}_{31} & \mathbf{1}_{31} & \mathbf{1}_{32} & \mathbf{1}_{33} & \mathbf{1}_{34} & \mathbf{1}_{35} & \mathbf{1}_{37} & \mathbf{1}_{38} & \mathbf{1}_{39} & \mathbf{1}_{30}$ SECTION AND THE MAIN THE MAIN THE MAIN THE MAIN THE MAIN THE MAIN THE MAIN THE MAIN THE MAIN THE MAIN THE MAIN THE MAIN THE MAIN THE MAIN THE MAIN THE MAIN THE MAIN THE MAIN THE MAIN THE MAIN THE MAIN THE MAIN THE MAIN T  $-7 + 22 + 7$ - 뉴온 소포뉴어 - 이 이 어느 동물 숲 피 지  $-7:25:350$ PRE-SCHOOL TYPING TRAINER -prints the alphabet in large letters.<br>-five rows of 8 letters. - Use < cleAR> to start agam.  $-$  USe  $\langle \Leftarrow \rangle$  to backspace within a line All "-" are four characters including spaces. Designed by Keith MeGill, used successfully by his 2.75 year old grandson.  $\frac{720}{170}$   $\frac{8540}{6070}$  410

10 CLS<br>20 REM HACKERS FOLLY<br>30 BIG=1:FI=1:FZ=1:F3=1:YS=0:CS=0:NG=0 40 MAX=5<br>50 DIMCI (3,3),C2(3,3),C3(3,3)<br>60 GOSUB 610<br>70 AR=0<br>80 NG=NG+1 The old game of<br>"Scissors, Paper, Rock" 90 FOR 1=1 TO.3<br>100 FF C1(P1,I)>CR THEN BIG=I:CR-C1(P1,I)<br>110 IF C2(P2,I)>CR THEN BIG=I:CR=C2(P2,I)<br>120 IF C2(P3,I)>CR THEN BIG=I:CR=C3(P3,I) [c] Peter Biggs, 1985 120 IF C3(P3,I)>CR THEN BIG=I:CR=C3(P3,I)<br>140 CT=BIG-1<br>140 CT=BIG-1<br>150 IF BIG=1 THEN CT=3<br>160 CLS<br>170 PRINTTAB(6)"\*\*\*\* HACKER'S FOLLY \*\*\*\*"<br>180 PRINT:FRINT Adapted and enlarged for<br>Colour femie by K. McGill. 190 MENTIFACTOR "TIE I-SCISSORS 2-PAPER" SPOLY #THE"<br>190 PENNT-PENNT-KINT I-SCISSORS 2-PAPER" 3-ROCK ##"<br>200 PENNT-PENNT-KI-SEISSORS 2-PAPER" 3-ROCK ##"<br>200 PENNT-PENNT-PAPER", "New adde with and the strain of the strain o 16) 25-2512-2712-14-14-14-14-14-14-20<br>
1900 - English X, THE M. 00512-3300, Nacker? (Y/N) (<<"<br>
1900 - English X, THE M. 00512-3300, Nacker? (Y/N) (<<"<br>
1900 - English X, THE M. 00512-2012, THE M. 2012-14-14-14-14-14-14-14

### **VISITAPE**

Do you want to see what's on your tapes? Try this wee program:

> 10 FOR I=O TO 12:READ N:POKE&H7800+I,N:NEXT:CLS:CALL 7800 20 DATA 205,76,2,33,0,68,205,237,1,119,44,24,249

The Assembly code for this routine is:

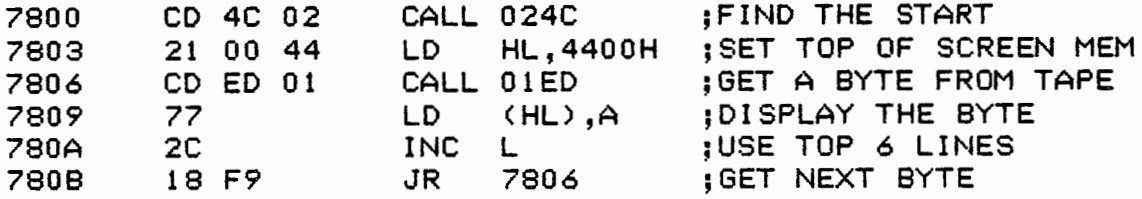

RUN the program and start the tape of the program you<br>want to see. The content of your tape is displayed across th The content of your tape is displayed across the top six 1 ines of the screen but it doesn't load into memory. When the tape read has finished, do a ReSeT and the program is<br>ready to RUN again. This program is useful for checking the This program is useful for checking the tapes of which you have lost the index and for finding the best volume setting for data tapes. Start with a slightly high volume and then bacK off the volume slowly. You will *see* the load suddenly disintegrate into garbage. The best setting seems to be just above this point.

Do you like it? You can add this into the WP2 word processor quite easily and without any penalty on memory requirements. Data tapes load as usual. MaKe the following alterations to 1 ines 384 and 386. The areas of change are underlined for your convenience.

384 FOR A=OT062: .•.

386 DATA 27,203,122,192,0,62,0,254,0,40,7,70,35,126,35,229,102 ,111,213,80,58,88,65,254,0,32,10,205,237,1,6,68,2,12,119, 24,10,1,255,0,205,96,0,126,205,31 ,2,66,209,35,58,70,64,254 ,0,40,199,16,215,225,35,24,193

If any out-of-town members want to contact me directly regarding the WP2 word processor or these amendments, my address is:

> 47 Marsden St TaKapuna AucKland 9

-Allan ClarKe

### A HISTORICAL(?) PROGRAM

The 1 istino for the cost analysis program is from the EACA demonstration-tape that *came* with the original System 80 family. The listing is as was, including the Hong Kong english!

- A 1 1 an C 1 arK *e* 

### WORD PROCESSOR NOTES

This month I shall discuss another way of inserting printer control codes into your text and describe how you can add your own routine into the program.

The insertion of printer control codes is done under the Insert function while in the Edit mode. Having typed all of your text and prettied it up with Adjust and Justify, Edit the line you want the control code in. Press  $\langle I \rangle$  to go into Insert mode and move the co Press  $\langle I \rangle$  to go into Insert mode and move the cursor ion with the right and left arrow Keys. There are to the right position with the right and left arrow Keys. two sets of control codes, those starting with ESC or CHR\$<27> and those starting with CTRL. ESC codes are entered by pressing the up arrow and then the required letter or number. For example, the italic mode can<br>be selected on the Super 5 by ESC 4 (press up arrow and then 4). Now be selected on the Super 5 by ESC 4 (press up arrow and then 4). while staying in the Edit/Insert mode, move the cursor to the place where you want the italics to stop. Now press the up arrow and then 5,<br>(ESC 5). Got it? Press (RETURN) to end the insertion. Got it? Press <RETURN> to end the insertion.

CTRL codes are inserted in the same way but instead of using the up arrow, you HOLD DOWN the <SHIFT> and down arrow Keys together and press the required letter. For example, to go into wide print mode, hold down the <SHIFT> and down arrow Keys and press the <N> Key <CTRL N>. Most printers use this code and usually drop bacK into the normal print at the *end* of the 1 ine. Your printer manual will contain more details of the ESC and CTRL codes.

It does not pay to watch what happens on the screen when you are inserting these codes as the display seems to go crazy! However, the result worKs on the printer and I have *been* able to save the editted .version on tape.

There is a place reserved in the Wordmate WP2 for your own routine such as that described by Keith McGill in the June Newsletter. The COMMAND used is Y <for "Yours", see!) and the routine is located at This contains a GOTO 24 in the standard version. You would usually *end* your routine with a GOTO 20. Be warned that the memory left after CLEARing 20000 for string space is very small indeed and you will need to reduce the amount CLEARed by the number of bytes in the<br>routine, Also be warned not to edit any lines before line 24. Th Also be warned not to edit any lines before line 24. This may be fatal for the program!

-Allan ClarKe

### NEW "NEW ROMS"

I have *been* worKing on some amendments to ROMs 1 and 4 with Ken Hynds invaluable assistance. These use up some of the spare memory in the *Genie.* The changes include: 1. A built-in driver for serial printers, called up by two POKEs. 2. An improved key debounce routine which also speeds up key response. 3. Changing the Shift-locK Key into a Caps-locK and either booting-up in caps or lower-case mode. 4. Starting the Genie up in white. 5. A possible permanent fix for the PRINT#-1/INPUT#-1 bug. These changes are in the final testing stages and should be available later on next month at a price yet to *be*  determined. The cost will be for the EPROM blowing only.

-Allan ClarKe

```
10 CLS
20 PRINTTAB(11): "WORD SEARCH PUZZLE"
30 REM: THIS VERSION IS DESIGNED FOR A PRINTER.
40 REM: ADAPTED FROM DAVID H AHL 'MORE BASIC COMPUTER GAMES'
41 REM: BY A.K.MCGILL
50 PRINT: PRINT: PRINT
60 PRINT
70 PRINT: PRINT
80 CLEAR 3000
90 TW=40
100 INPUT"DO YOU WANT A PRINTOUT":X$
110 INPUT"WIDTH": W: MD=W
120 IF W*2<=TW THEN 140
130 PRINT"THAT WILL NOT FIT IN "; TW; " COLUMNS": GOTO 110
140 IF W(1 THEN 110
150 INPUT"THE LENGTH "; L: IF L>W THEN MD=L
160 IF L<1 THEN 150
170 INPUT"WHAT IS THE MAXIMUM NUMBER OF WORDS IN THE PUZZLE"; M
180 IF M>=2 THEN 200
190 PRINT"SORRY! - THERE MUST BE AT LEAST 2 WORDS": GOTO 170
200 PRINT
210 DIM A$(L,W),W$(M)
220 DIM W(M, 3), DXY(8, 2), DD(30)
230 PRINT"ENTER A HEADING FOR THE PUZZLE"
240 PRINT"("; TW; " CHARACTERS MAXIMUM)"
250 INPUT XY$
260 PRINT"OK - ENTER A WORD AT EACH QUESTION MARK"
270 PRINT"TO REDO THE PREVIOUS WORD, TYPE A HYPHEN"
280 PRINT"WHEN YOU RUN OUT OF WORDS, TYPE A STOP"
290 FOR I=1 TO M
300 INPUT T$: IF T$="-" THEN I=I-1: PRINT"REDO "; W$(I); "... ": GOTO 300
310 IF T$="." THEN M=1-1:GOTO 500
320 IF LEN(T$)=0 THEN PRINT"INPUT ERROR; REDO!": GOTO 300
330 J = 1340 TE$=MID$(T$, J, 1): IF TE$>="a" AND TE$<="z" THEN 410
350 IF TE$<"A" OR TE$>"Z" THEN 370
360 T$=LEFT$(T$,J-1)+CHR$(ASC(MID$(T$,J,1))+32)+RIGHT$(T$,LEN(T$)-J):GOTO 410
370 IF TE$=T$ THEN T$="": GOTO 320
380 IF J=LEN(T$) THEN T$=LEFT$(T$, J-1): GOTO 420
390 IF J=1 THEN T$=RIGHT$(T$,LEN(T$)-1):J=J-1:GOTO 410
410 J=J+1:IF J<=LEN(T$) THEN 340
420 PRINT"-"; T$; "-"
430 IF LEN(T$)<=MD THEN 450
440 PRINT"THAT'S TOO LONG, I'M AFRAID!"; " TRY ANOTHER ONE!": GOTO300
450 FOR IZ=1 TO I-1:IF W$(IZ)<>T$ THEN NEXT:GOTO 470
460 PRINT"YOU'VE ENTERED THAT ALREADY!TRY ANOTHER": GOTO300
470 W$(I)=T$
480 NEXT I
  490 PRINT"THAT'S IT! "; M; " WORDS!"
500 PRINT"NOW LET ME PONDER THIS...."
510 FOR I=1 TO M-1
520 FOR J=I+1 TO M
530 IF LEN(W$(I))<LEN(W$(J)) THEN HZ$=W$(I):W$(I)=W$(J):W$(J)=HZ$
540 NEXT: NEXT
550 FOR I=1 TO 8:READ DXY(I,1), DXY(I,2):NEXT
560 FOR I=1 TO 28:READ DD(I):NEXT
570 DATA 0, 1, 1, 1, 1, 0, 1, -1, 0, -1, -1, -1, -1, 0, -1, 1580 DATA 2,4,6,8,2,4,6,8,2,4,6,8,2,4,6,8,2,4,6,8,2,4,6,8,2,4,6,8,1,3,5,7
 590 FOR I=1 TO M
600 LN=LEN(W$(I))
 610 NT=0
```
 $E(20)$  SD=DD(PND(28))

```
630 SX=RND(W):X1=SX+(LN-1)*DXY(SD,1):IFX1<10R X1>W THEN 620
640 SY=RND(L):X1=SY+(LN-1)*DXY(SD,2):IF X1<10R X1>L THEN 620
650 NT=NT+1:IF NT<>W*L*2 THEN 700
660 PRINT"COULDN'T FIT '";W$(I);"' IN THE PUZZLE "
670 PRINT"DO YOU WANT ME TO START AGAIN?":: INPUT A$
680 IF LEFT$(A$,1)="y" THEN 590
690 W$(I)="": GOTO, 780
700 J=SY: K=SX
710 FOR P=1 TO LN
720 IF LEN(A$(J,K)) AND A$(J,K)<>MID$(W$(I),P,1) THEN 620
730 J=J+DXY(SD, 2): K=K+DXY(SD, 1): NEXT P
740 J=SY: K=SX
750 FOR P=1 TO LN:A$(J,K)=MID$(W$(I),P,1)
760 J=J+DXY(SD, 2): K=K+DXY(SD, 1): NEXT
770 W(I, 1) = S X : W(I, 2) = S Y : W(I, 3) = SD780 NEXT I
790 FOR I=1 TO L
800 FOR J=1 TO W
810 IF A\$(1, J) = " " THENA\$(1, J) = CHR\$(RND(26) + 96)820 NEXT: NEXT
830 FOR I=1 TO M-1:FOR J=I+1 TO M
840 IF W$(I)<=W$(J) THEN 870
850 HZ$=W$(I):W$(I)=W$(J):W$(J)=HZ$
860 FOR K=1 TO 3: HZ=W(I,K):W(I,K)=W(J,K):W(J,K)=HZ:NEXT K
870 NEXT J: NEXT I
880 INPUT"HOW MANY COPIES DO YOU WANT":N
890 PRINT"FOR EACH COPY, HIT RETURN TO BEGIN PRINT"
900 FOR C=1 TO N:GOSUB 910:NEXT:GOTO 1090
910 INPUT AS:LPRINT
920 T=(TW-2*W)/2:LPRINT
930 LPRINT
940 LPRINTTAB((TW-LEN(XY$))/2);XY$
950 LPRINT: LPRINT
960 FOR J=1 TO L:LPRINTTAB(T):
970 FOR K=1 TO W: IF A$(J, K)="." THEN LPRINT". ":: GOTO 990
980 LFRINTCHR$(ASC(A$(J,K))-32);" ";
990 IF K=W THEN LPRINT
1000 NEXT: NEXT
1010 LPRINT: LPRINT
1020 LPRINT"FIND "; M; "HIDDEN WORDS IN THE ABOVE PUZZLE"
1030 LPRINT
1040 FOR J=1 TO M: IF LEN(W$(J))=0 THEN 1070
1050 IF POS(0)+LEN(W$(J))>TW-2 THEN LPRINT
1060 LFRINTW$(J),
1070 NEXT: PRINT
1080 RETURN
1090 IF LEFT$(X$,1)="Y" OR LEFT$(X$,1)="y" THEN 1110
1100 END
1110 REM
1120 FOR I=1 TO L:FOR J=1 TO W:A$(I, J)=". ":NEXT J:NEXT I
1130 FOR 1=1 TO M
1140 LN=LEN(W$(I)): J=W(I,2): K=W(I,1)
1150 FOR P=1 TO LN
1160 A$(J,K)=MID$(W$(I),P,1)
1170 J=J+DXY(W(I,3),2):K=K+DXY(W(I,3),1):NEXT P
1180 NEXT I
1190 XY$="HERE IS THE ANSWER KEY:"
1200 GOSUB 920
1210 CLS: PRINT§520, "TO INPUT ANOTHER PUZZLE, PRESS 'Q' "
1220 K$=INKEY$: IF K$="" THEN 1220 ELSE IF K$="Q" THEN RUN ELSE END
1230 END
1240 Z=INT(RND(Z)):RETURN
```